# **Google Scholar Profile Updation with Special Reference to the Department of Marine Science in Bharathidasan Unversity**

#### **Dr. N. Amsaveni**

Assistant Professor DLIS, Bharathidasan University, Trichy-24 e-mail: veni032002@gmail.com

# **M. Manjula**

Assistant professor Srimad Andavan Arts & Science College Trichy-5, email: :mnjmeenakshi@gmail.com

# **ABSTRACT**

*Over the past two decade there has been substantial progress in the use and delivery of digital resources. Google has taken initiative for web based Compilation of Citation profile Service to research community. This article provides an overview of impact of Google scholar Technology in Digital Library Services includes calculation of citations, h-index, median, Scholarly Publication Search service, Information alert etc., and these services can update and satisfy the researchers.* 

**Keyword:** Google Technology; Citation profile; h-index; metrics

# **1 Introduction:**

An Internet search tool for scholarly literature, including peer-reviewed papers, theses, books, preprints, abstracts and technical reports from all broad areas of research... Google Scholar indexes 'scholarly' literature from a wide variety of academic publishers, professional societies, preprint repositories and universities, as well as articles available across the web. Google Scholar provides applications, and infrastructure to help the scholars create, manage the publications. These emerging Google Scholar service might be delivered in a distributed manner or shared centrally.

# **1.1 About Google Scholar**

Google Scholar analyze the articles (as identified the Scholar profile), scan the entire web looking for new articles relevant to research, and then show the most relevant articles when visit Scholar. It determine relevance using a statistical model that incorporates what work is about, the citation graph between articles, the fact that interests can change over time, and the authors work with and cite. It will update automatically and displaying a preview on the homepage and highlighting a bell icon on search results pages.

# **1.2 Features of Google Scholar**

- **Search** diverse sources from one convenient place
- **Find** articles, theses, books, abstracts or court opinions
- **Locate** the complete document through the library or on the web
- Learn about key scholarly literature in any area of research

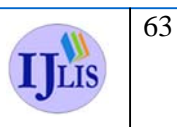

*Vol. 5(3) Jul-Sep, 2015 ISSN: 2231-4911*

# **2. Search Technique**

We can search Google Scholar just as to would search regular Google, but we may find simple keyword searches to be insufficient for quest to find journal articles that fit our topic, thesis, or research question. Google Scholar allows for advanced search options to tailor our search. However, won't have as many search limiting options as it would be in a traditional library database.

# **2.1 Phrase search:**

 It is in regular Google, we can enclose a phrase in quotation marks to indicate that only want to search for those words together, in that order.

# **2.2 Title search:**

 **Use** the operator "in title:" to search for your keywords only in the title of the article. For example, in title: ethnography will search for articles that have the word ethnography in the title (otherwise, Google Scholar looks for the word anywhere in the citation).

# **2.3 Author Search:**

Use the operator "author:" to search for an author by name. For example, author:"smith ja" searches for an author with the last name Smith, and the initials J.A.

# **2.4 Advanced Search:**

Click on the link to the advanced search screen to get more search-limiting options.

# **2.5 Google Scholar as Meta data Search Engine**

Google Scholar is a search engine that indexes scholarly materials that are available through the World Wide Web, as well as library holdings from World Cat, and citations from other materials. Some of the full text items that Google Scholar points to are available free of charge; some are not.

In particular, many publishers who put their journal issues up on the web have submitted their sites to Google Scholar, so that pages pointing to online journal articles are retrieved, but a subscription to the electronic journal or a onetime payment is necessary to access the article itself. (In libraries are subscribed to the electronic journal and using Google Scholar from on campus, we may actually be able to get into the full text of the article.)

Google Scholar tries to target "peer-reviewed papers, theses, books, preprints, abstracts and technical reports from all broad areas of research... articles from a wide variety of academic publishers, professional societies, preprint repositories and universities, as well as scholarly articles available across the web."

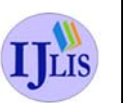

*Vol. 5(3) Jul-Sep, 2015 ISSN: 2231-4911*

# **2.6 HOW TO CREATE NEW ACCOUNT**

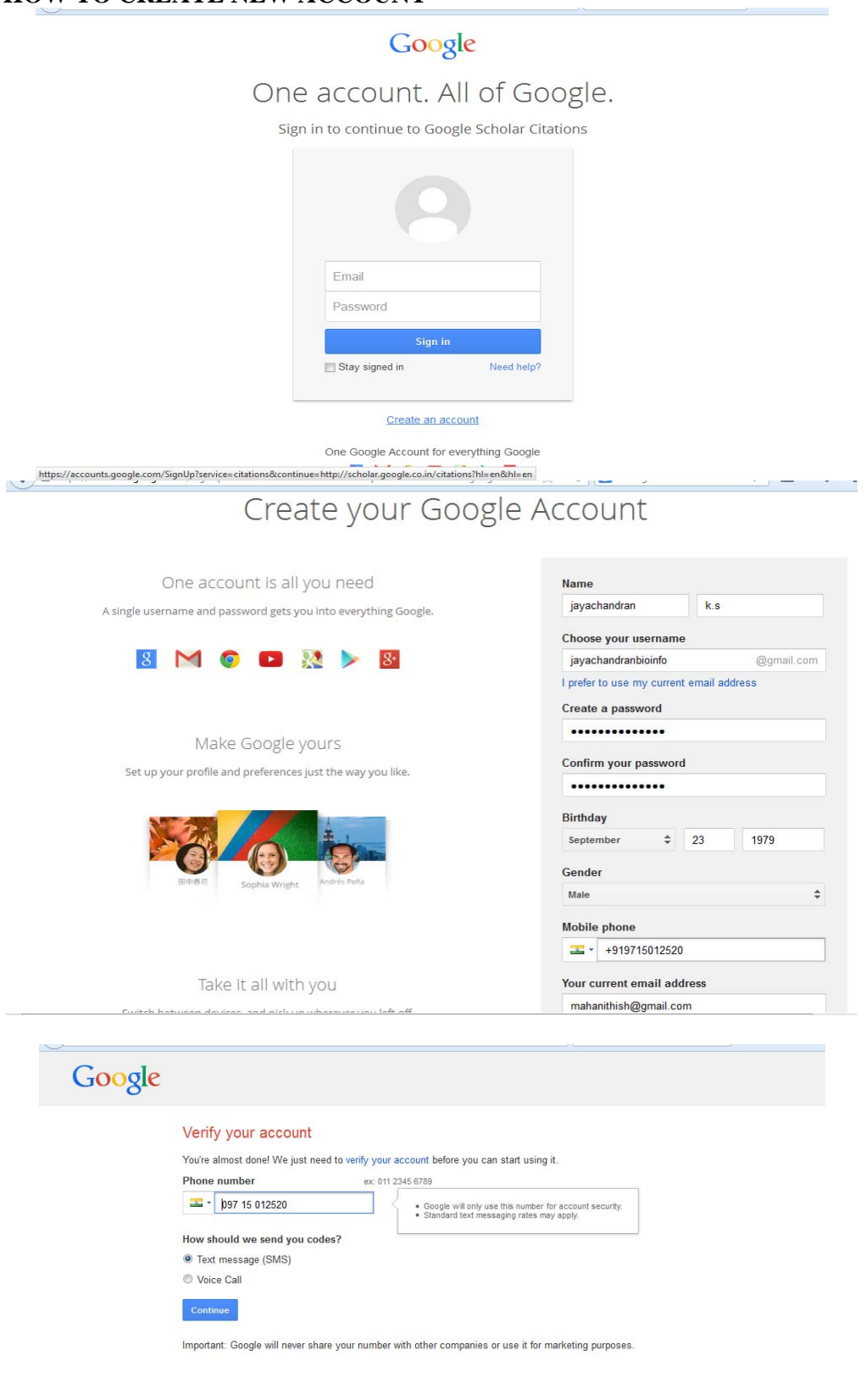

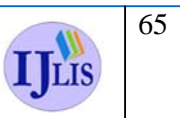

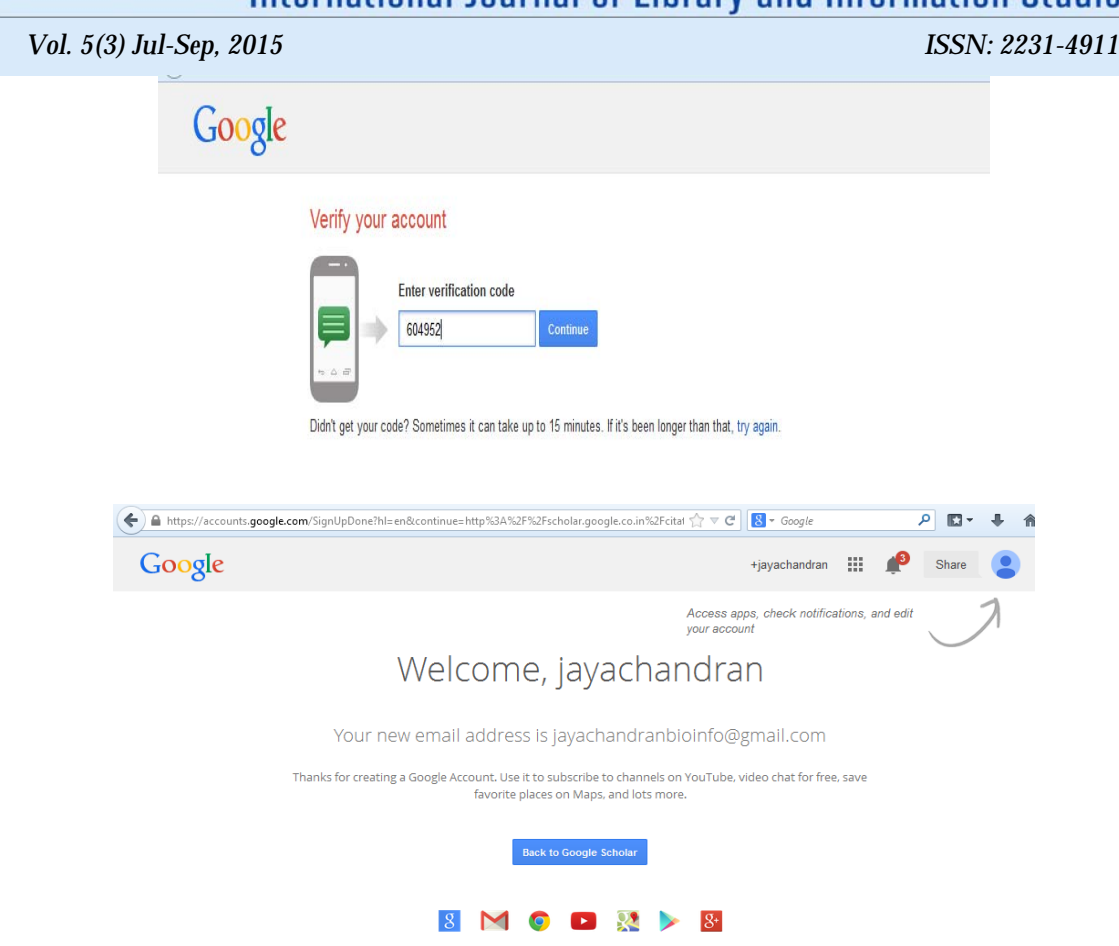

# **2.7 Add Actions Menu:**

To select the "Add option from the *Actions* menu. Search for articles using titles, keywords, or name. To add one article at a time, click "Search articles" and then "Add article" next to the article wish to add. If our search doesn't find the right article, click "Add article manually". Then, type in the title, the authors, etc., and click "Save. To add a group of related articles, click "Search article groups" and then "Add all articles" next to the group wish to add.

# **2.8 Export**

To export all articles from profile, choose the "Export" option from the *Actions* menu. To export specific articles, select the desired articles and then choose the "Export" option. It can pick the format for the exported articles using the menu on the export page.

# **2.9 Merge**

 It is possible that the articles have edited was already in the profile as a separate record. To merge the duplicate records - click the "Title/Author" column header to sort articles by title, select the checkboxes next to the duplicate entries, which should now be adjacent, and then select the "Merge" option from the *Actions* menu.

# **2.10 Delete**

To select the articles would like to remove. Then, choose the "Delete" option from the *Actions* menu.

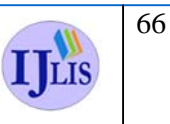

*Vol. 5(3) Jul-Sep, 2015 ISSN: 2231-4911*

#### **2. 11 View trash**

The deleted articles are moved to the Trash. To view articles in the Trash, select the "View Trash" option from the *Actions* menu. To restore an article from the Trash, select the article and click the "Restore" button.

#### **2.12 Profile updates**

To select the "Profile updates" option from the *Actions* menu. Choose the automatic updates setting and click "Update settings". The profile will be automatically updated when Google Scholar is updated.

# **3.0 DEPARTMENT OF MARINE SCIENCES**

The research profile analysis of Marine Sciences department could reveal that 85 number of publications published by7 number of faculty members which are indeed covered by the Scopus, Web of Science and indexed into Google Scholar Faculty members have scored442number of total citations,17cumulative h-index and 8 i10 index. Individual profile of the Marine Sciences department faculty members are given below, of them Dr.S. Perumal Santhanam has scored highest number of citations (143) with highest number of Publications (20)

# **3.1 Profile of V. Radhakrishnan**

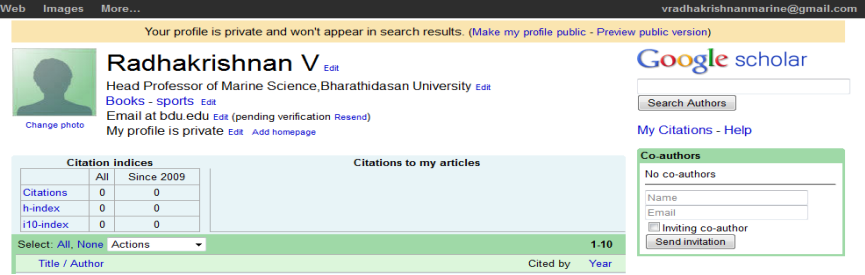

In this profile, the researcher identified the citations and h-index. There is no citation in the profile. The professor has published 10 number of publications.. The area of specialization is Marine Geology.

#### **3.2 Profile of Dr. N.Monoharan**

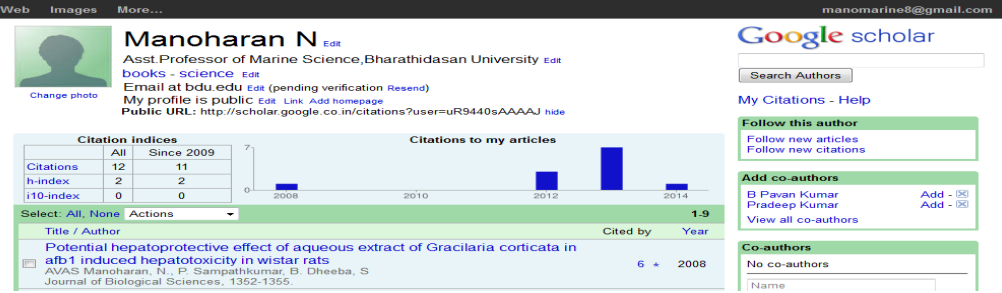

In this profile, the researcher finds the citation and h-index. The professor has published 8 research articles. The author has an H-index of 2 had published 2 papers, each of which has been cited by others. The citation counts must be calculated according to the cited articles and the reference is taken by others.. The total citations count is 12. The second column has the "recent" version of this metric which is the number is 11 new citations in the last 5 years to all publications. The citation graph will be automatically updated whenever Google scholar is

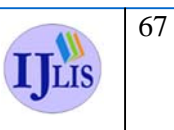

#### *Vol. 5(3) Jul-Sep, 2015 ISSN: 2231-4911*

updated. The area of interest in researcher is Medicinal Properties of Marine Living Resources..

#### **3. 3 Profile of Dr. R. Arthur James**

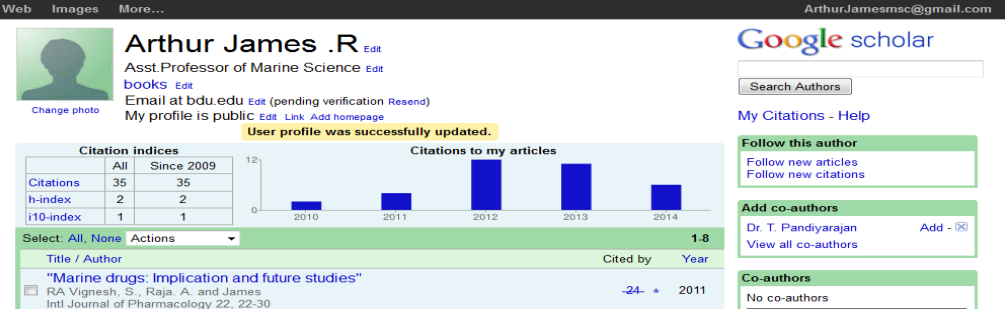

In this profile, the researcher finds the citation counts and h-index. The professor has published 11 research articles. The author has an h-index of 1 had published 1 papers, each of which has been cited by others. The citation counts must be calculated according to the cited articles and the reference is taken by others. The total number of citations to all publications is 35. The citation graph will be automatically updated whenever Google Scholar is updated. The area of interest of the researcher is Water Waste and Marine Bio-Geo-Technology.

# 3.4 **Profile of Dr. Perumal Santhanam**

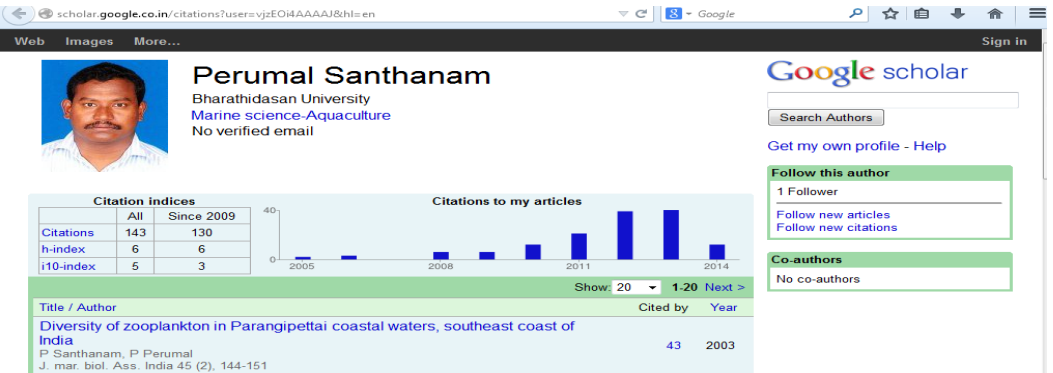

In this profile, the researcher finds the citation counts and h-index. The professor has published 20 research articles. The author has an h-index of 6 had published 6 papers of each which has been cited by others. The total number of citation is 143 counts. The second column is recent version in the metric is calculated the counts is 130. The i10-index is the number of publications with at least 10 citations and the author has got 5. The second column has the "recent" version of this metric h-index is 3 in the last 5 years. The citation graph will be automatically updated whenever Google scholar is updated. The area of interest in researcher is Aqua-culture.

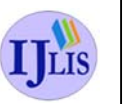

*Vol. 5(3) Jul-Sep, 2015 ISSN: 2231-4911*

#### 3.5 Profile **of Dr. R. Rajaram**

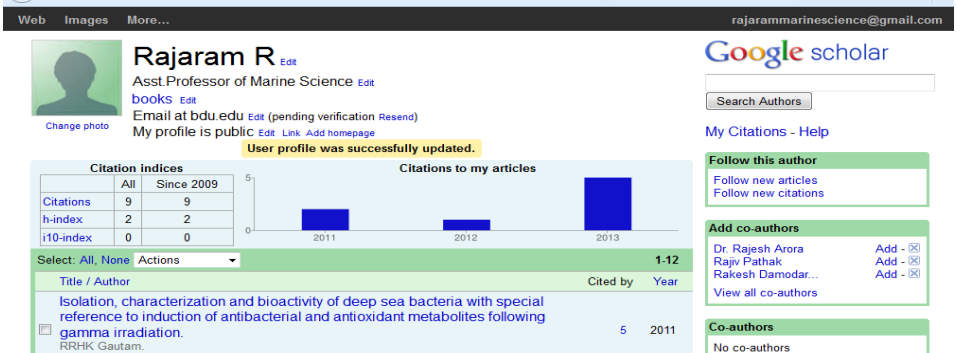

In this profile, the researcher find the citation counts and h-index. The professor has published 18 research articles. The author has an h-index of 2 had published 2 papers of each which has been cited by the others..The total citation count is 9. The citation graph will be automatically updated whenever Google scholar is updated. The area of interest in researcher is Anti bacteria and Anti Fungal in South East Coastal area.

#### **3.6 Profile of Dr. V. Yoganandan**

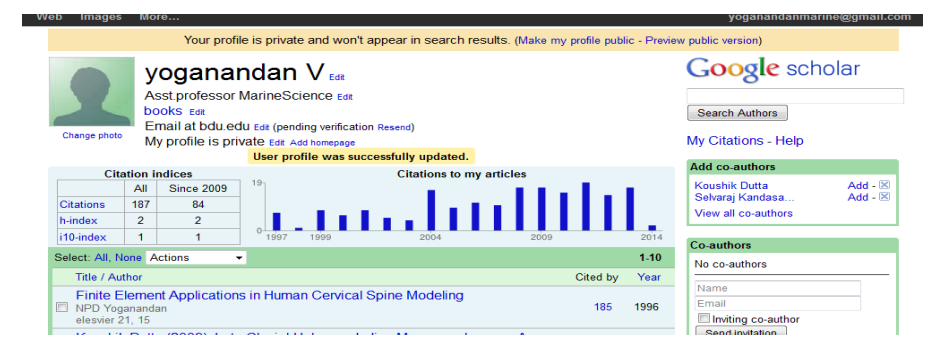

In this profile, the researcher finds the citation and h-index. The professor has published 4 research articles. The author has an h-index of 2 had published 2 papers, each of which has been cited by others. The total citations counts are 187. The second column has the "recent" version of this metric which is the number is 84 of new citations in the last 5 years to all publications. The i10-index is the number of publications with at least 10 citations and the author got 1. The citation graph will be automatically updated whenever Google scholar is updated. The area of interest in researcher is Marine Environmental Changes.

#### **3.7 Profile of Dr. A. Rajendran**

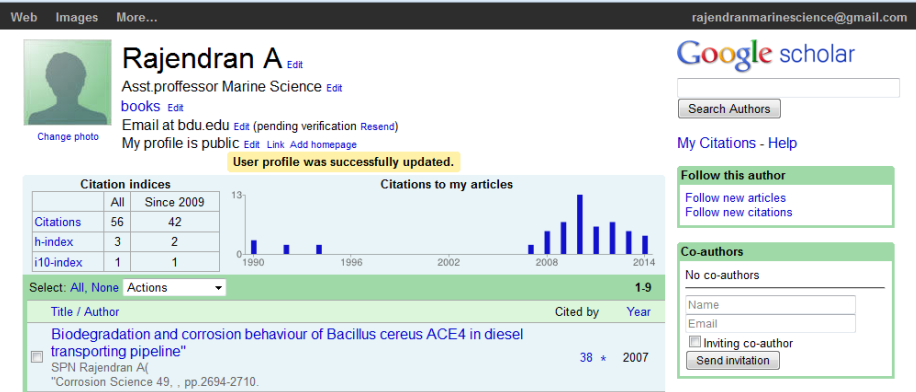

In this profile, the researcher finds the citation and h-index. The professor has published 14 number research articles. The author has an h-index of 2 had published 2 papers, each of

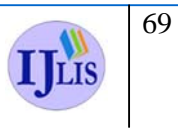

# *Vol. 5(3) Jul-Sep, 2015 ISSN: 2231-4911*

which has been cited by others. The professor has published 14 numbers of publications. The total number of citation is 49 counts. The second column is recent version in the metric is calculated the counts is 42 of new citations in the last 5 years to all publications. The i10 index is the number of publications with at least 10 citations and the author got 1. The area of interest in researcher is Chemical Oceanography.

# **Conclusion:**

It is similar in function to the freely available Scirus from Elsevier, CiteSeerX, and get CITED. It is also similar to the subscription-based tools, Elsevier's Scopus and Thomson ISI's Web of Science. Citation counts from Google Scholar should only be used with care especially when used to calculate performance metrics such as the h-index or impact factor. This paper is to help librarians and researchers can understand what the services available in google scholar.

# **References:**

- 1. **M. Surulinathi**, **R. Duraipandi and A. Poornima (2013).** Web based Services at Bharathidasan University Library using Google Technology. National Conference on Next Generation Library Services. SALIS 2013. 16-17 August. Organized by Justice Basheer Ahmed Sayeed College for Women at Chennai. PP. 398-404. ISBN: 978-81- 903838-8-2.
- 2.
- 3. Google Scholar: http://scholar.google.co.in/

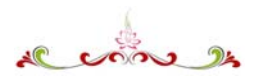

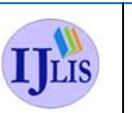